# Reporting Attendance

Attendance should be reported once per semester no later than the dates listed in the chart below. The Pledge does NOT count as Attendance or Academic Engagement.

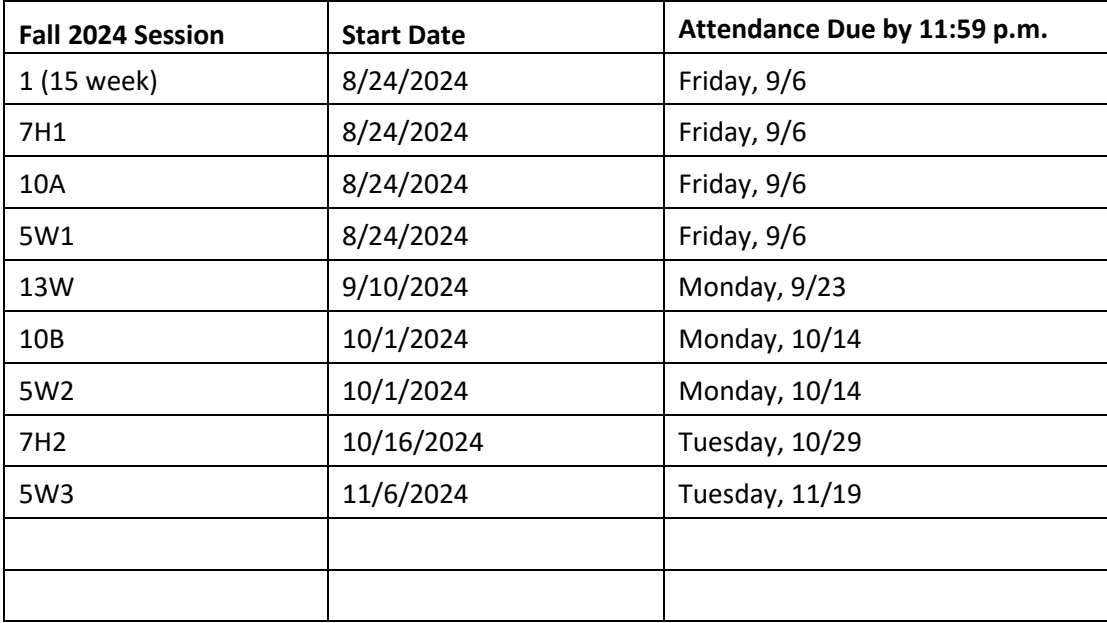

Report attendance for all courses by the due dates listed. Attendance for all course structures (e.g.: Online, F2F, Structured Remote, and Hybrid) is defined by a student participating in **academic engagement** such as:

- Attending a synchronous class, lecture, recitation, or field or laboratory activity, physically or online, where there is an opportunity for interaction between the instructor and students;
- Submitting an academic assignment, which includes participation in an online introductory post;
- Taking an assessment or an exam;
- Participating in an interactive tutorial, webinar, or other interactive computer-assisted instruction;
- Participating in a study group, group project, or an online discussion that is assigned by the institution; or
- Interacting with an instructor about academic matters.

*\*Attendance Reporting FAQs are available under the online Faculty Support site\**

## Please keep in mind:

- Financial aid and veteran funds may not be released until attendance is reported.
- Enrollment reports required by the Department of Education are inaccurate when attendance is not reported by the due date.
- Reports must be submitted through PeopleSoft to provide a College Record.
- Attendance reports should not be changed after the initial submission in PeopleSoft. Please contact Pam Grzybowski [\(pgrzybowski@frederick.edu\)](mailto:pgrzybowski@frederick.edu) with questions or if an erroneous attendance report is submitted.

### PeopleSoft Reporting Instructions

- Log into PeopleSof[t https://cs.frederick.edu/psp/csprd/?cmd=login](http://www.frederick.edu/) by entering your PeopleSoft username (first initial of your first name followed by your last name). Please contact your Academic Office Manager if you need assistance with this.
- Enter your password- (Use your network password to login; it is the same password that you use for your Outlook e-mail or Blackboard).

#### Password Help:

Onlin[e: https://password.frederick.edu/](https://password.frederick.edu/)  E-mail: [helpdesk@frederick.edu](mailto:helpdesk@frederick.edu) Phone: 301 846 2509

1. Click FCC Faculty Center

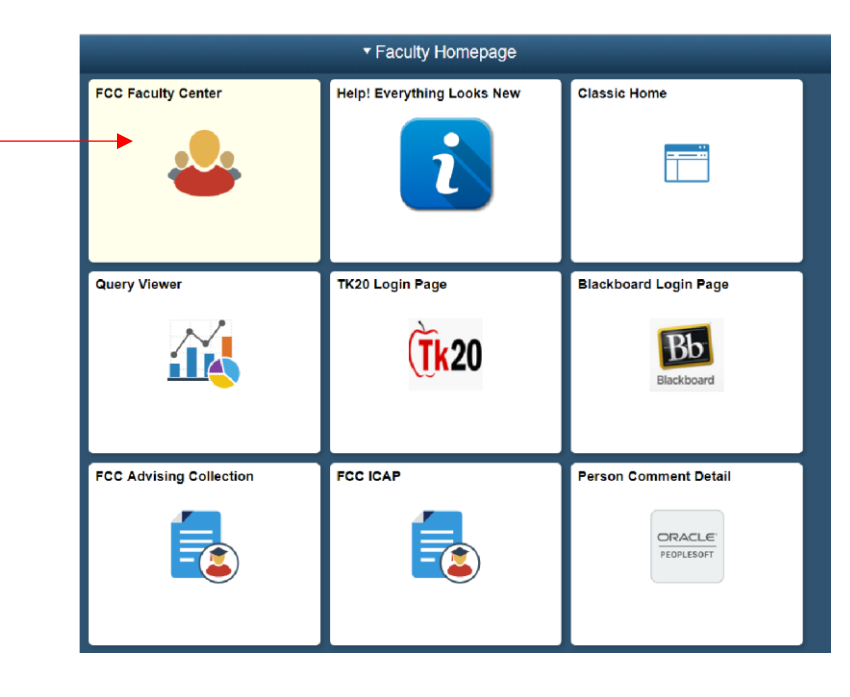

2. Click Class Roster

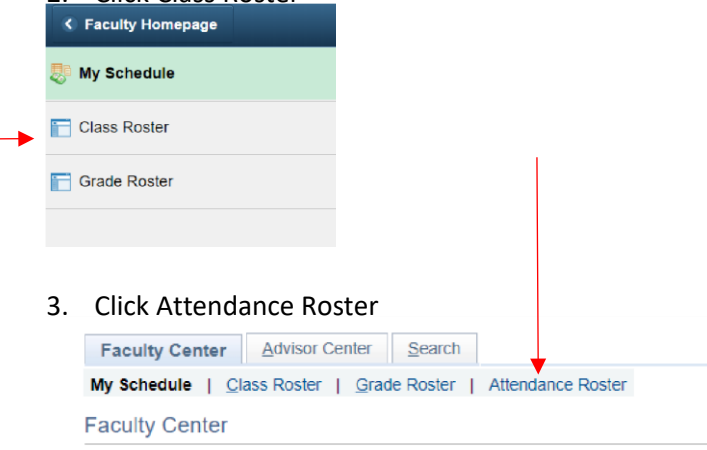

#### 4. Search by Term **(Fall TERM= 2249)** *\*Term is not the same as year.*

#### **Class Attendance by Template**

Enter any information you have and click Search. Leave fields blank for a list of all values.

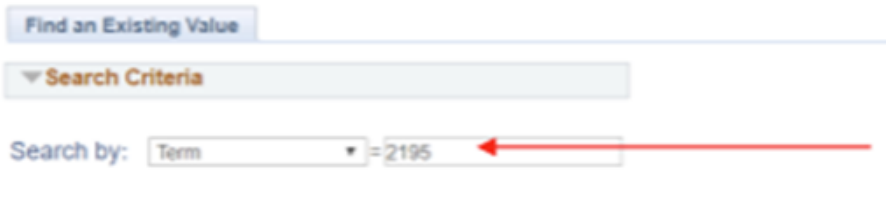

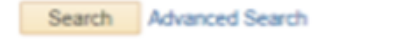

5. Your class roster(s) will appear. Open the roster by clicking on the Term column associated with the class for which you are reporting.

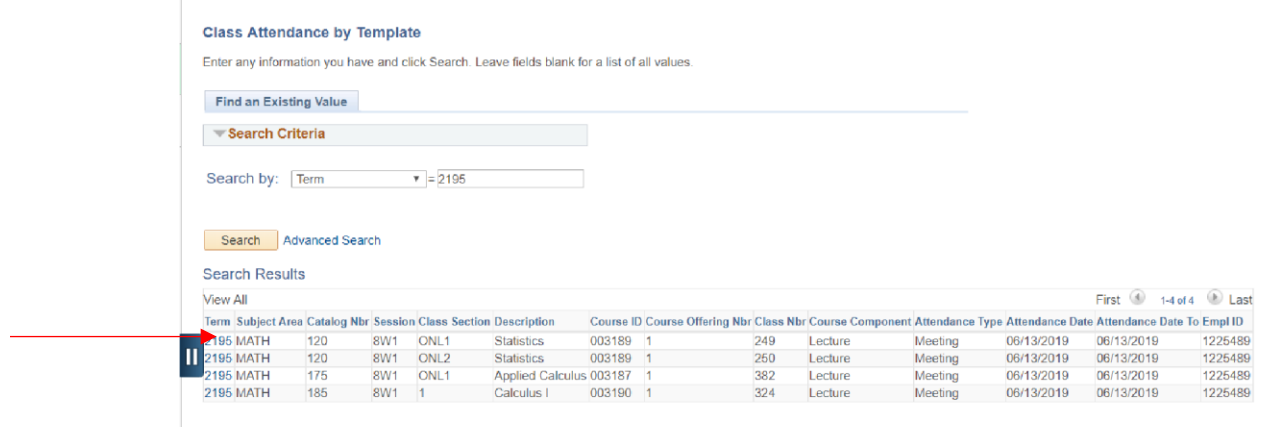

6. Check the Present checkbox or, if applicable, provide a Non-Attending Status. After marking attendance for each student, hit SAVE.

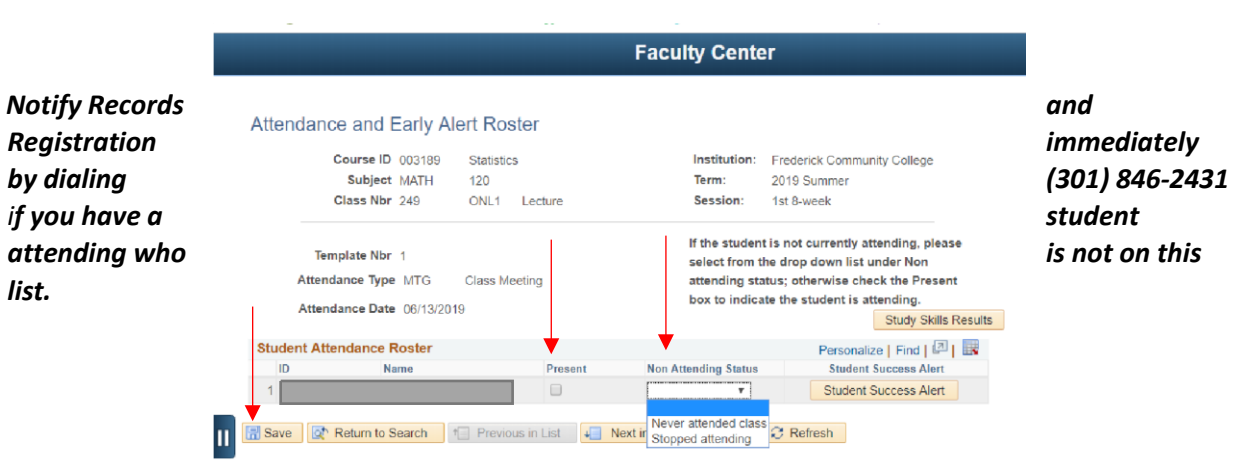